- Objet : application Ishw
- Niveau requis : [débutant](http://debian-facile.org/tag:debutant?do=showtag&tag=d%C3%A9butant)
- Commentaires : Un petit outil pour fournir des informations détaillées sur la configuration matérielle de la machine.
- Débutant, à savoir : [Utiliser GNU/Linux en ligne de commande, tout commence là !](http://debian-facile.org/doc:systeme:commandes:le_debianiste_qui_papillonne)
- Suivi :

[à-compléter](http://debian-facile.org/tag:a-completer?do=showtag&tag=%C3%A0-compl%C3%A9ter)

- $\circ$  Création par  $\triangle$  martin mtl le 06-12-2012
- $\circ$  Testé par  $\clubsuit$  martin mtl le 03-07-2014
- $\circ$  re-testé par  $\clubsuit$  [milou](http://debian-facile.org/utilisateurs:milou) le 31/07/2015
- ∘ re-re-testé par **&[toulibre](http://debian-facile.org/utilisateurs:toulibre) le 23.10.2020**
- Commentaires sur le forum : [Lien vers le forum concernant ce tuto](http://debian-facile.org/viewtopic.php?id=10816) $1$

## **Présentation**

Un petit outil pour fournir des informations détaillées sur la configuration matérielle de la machine. Il vous donne un rapport exact sur la mémoire, le processeur, La carte graphique, les cartes réseaux, etc…

# **Installation**

apt-get update && apt-get install lshw

Il est aussi possible de visualiser toutes les informations données par la commande **lshw** dans une interface graphique.

Pour ce faire, il suffit d'installer le paquet suivant :

apt-get install lshw-gtk

#### **Lancement**

Pour les puristes de la ligne de commande, cette commande se lance tout simplement :

lshw

Pour ceux qui aiment plutôt les interfaces graphiques et qui ont installé le paquet lshw-gtk, la commande se lance avec l'option -X, donc :

lshw -X

Cliquer sur actualiser pour que le scan démarre.

## **Utilisation**

Obtenir le détail complet sur son matériel.

lshw

Sous forme de fichier hmtl qui sera crée dans /home/utilisateur/ (vous pouvez en cas préciser un autre chemin de sortie).

```
lshw -html > monmaterielpc.html
```
En omettant les informations sensibles, n° de série, etc…

lshw -sanitize

• Avec une plus courte description.

lshw -short

Avec une description d'un matériel précis, grâce à l'option **-class** ou **-C** ou **-c**, exemple cidessous pour la carte graphique.

lshw -class display

### **Liste des classes disponibles**

bridge, bus, cpu, disk, display, generic, input, memory, multimedia, network, power, processor, storage, system, volume.

### **plus d'infos avec**

man lshw

# **Lien utile**

- [guide-lshw](http://debian-facile.org/utilisateurs:aramis_qc:tutos:guide-lshw) **Incomplet**
- Le lien dans le menu mate pour lshw-gtk ne fonctionnait pas chez moi. : <https://debian-facile.org/viewtopic.php?pid=313988#p313988>

[1\)](#page--1-0)

N'hésitez pas à y faire part de vos remarques, succès, améliorations ou échecs !

From: <http://debian-facile.org/> - **Documentation - Wiki**

Permanent link: **<http://debian-facile.org/doc:systeme:lshw>**

Last update: **24/10/2020 00:03**

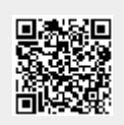